МИНИСТЕРСТВО ОБРАЗОВАНИЯ И НАУКИ РОССИЙСКОЙ ФЕДЕРАЦИИ Федеральное государственное автономное учреждение высшего профессионального образования "Казанский (Приволжский) федеральный университет" Химический институт им. А.М. Бутлерова

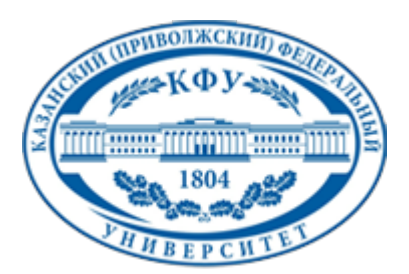

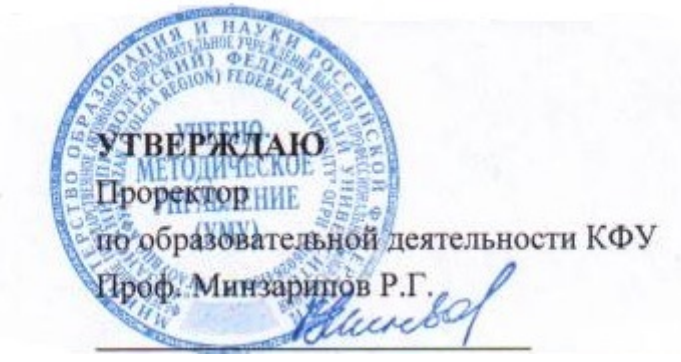

*подписано электронно-цифровой подписью*

## **Программа дисциплины**

Компьютерная графика в органической химии Б3.ДВ.1

Направление подготовки: 020100.62 - Химия Профиль подготовки: Органическая химия Квалификация выпускника: бакалавр Форма обучения: очное Язык обучения: русский **Автор(ы):** Курбангалиева А.Р. **Рецензент(ы):** Седов И.А.

### **СОГЛАСОВАНО:**

Заведующий(ая) кафедрой: Антипин И. С. Протокол заседания кафедры No \_\_\_ от "\_\_\_\_" \_\_\_\_\_\_\_\_\_\_\_\_ 201\_\_ г Учебно-методическая комиссия Химического института им. А.М. Бутлерова: Протокол заседания УМК No или пот "или постал 201 г.

Регистрационный No 71515

Казань 2014

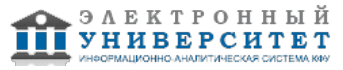

# **Содержание**

1. Цели освоения дисциплины

2. Место дисциплины в структуре основной образовательной программы

3. Компетенции обучающегося, формируемые в результате освоения дисциплины /модуля

4. Структура и содержание дисциплины/ модуля

5. Образовательные технологии, включая интерактивные формы обучения

6. Оценочные средства для текущего контроля успеваемости, промежуточной аттестации по итогам освоения дисциплины и учебно-методическое обеспечение самостоятельной работы студентов

7. Литература

8. Интернет-ресурсы

9. Материально-техническое обеспечение дисциплины/модуля согласно утвержденному учебному плану

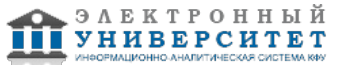

Программу дисциплины разработал(а)(и) доцент, к.н. (доцент) Курбангалиева А.Р. Кафедра органической химии Химический институт им. А.М. Бутлерова , Almira.Kurbangalieva@kpfu.ru

### **1. Цели освоения дисциплины**

Целью освоения дисциплины "Компьютерная графика в органической химии" является знакомство с популярными химическими пакетами программных средств Chem & Bio Office фирмы CambridgeSoft Corporation, HyperChem фирмы Hypercube Inc., GaussView Gaussian Inc., предназначенных для создания и редактирования двумерных и трехмерных моделей органических молекул. Коротко рассматриваются теоретические вопросы компьютерного моделирования в химии и применение программ для визуализации пространственной структуры химических соединений, прогнозирования их физико-химических свойств и проведения расчетов методами квантовой химии и молекулярной механики.

#### **2. Место дисциплины в структуре основной образовательной программы высшего профессионального образования**

Данная учебная дисциплина включена в раздел " Б3.ДВ.1 Профессиональный" основной образовательной программы 020100.62 Химия и относится к дисциплинам по выбору. Осваивается на 4 курсе, 7 семестр.

Данная учебная дисциплина включена в раздел Б3."Цикл профессиональных дисциплин" (курс по выбору). Осваивается на четвертом курсе (7 семестр).

Знания и навыки, приобретенные обучающимися в результате освоения дисциплины "Компьютерная графика в органической химии" необходимы для дальнейшего освоения дисциплин "Электронная структура органических соединений", "ЯМР-спектроскопия: анализ спиновых систем", "Практический курс ЯМР-спектроскопии". Практические навыки и умения на персональном компьютере с применением популярных химических программ будут использованы студентами для представления результатов научно-исследовательской работы на конференциях, отчетах и защитах квалификационных работ.

#### **3. Компетенции обучающегося, формируемые в результате освоения дисциплины /модуля**

В результате освоения дисциплины формируются следующие компетенции:

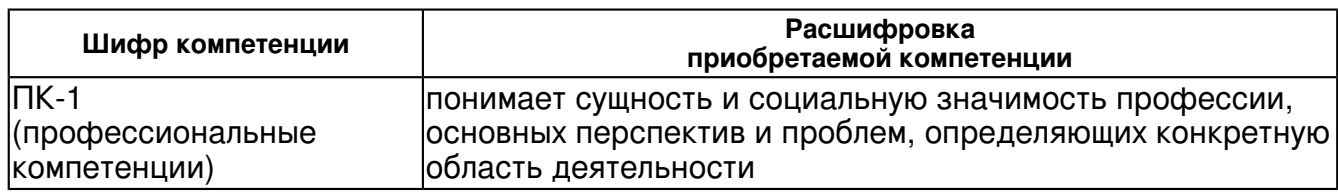

В результате освоения дисциплины студент:

1. должен знать:

 принципы компьютерного графического изображения химических формул соединений и реакций;

общий интерфейс программных средств, предназначенных для научных исследований.

2. должен уметь:

 ориентироваться и использовать функциональные возможности графических программ для представления научных результатов.

3. должен владеть:

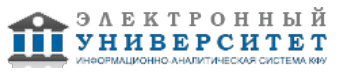

 навыками работы с компьютерными изображениями сложных органических структур и теоретическими знаниями о молекулярном моделировании структуры органических соединений

4. должен демонстрировать способность и готовность:

 использовать возможности современных программных средств для визуализации, представления и анализа результатов теоретических и экспериментальных исследований

## **4. Структура и содержание дисциплины/ модуля**

Общая трудоемкость дисциплины составляет 2 зачетных(ые) единиц(ы) 72 часа(ов).

Форма промежуточного контроля дисциплины зачет в 7 семестре.

Суммарно по дисциплине можно получить 100 баллов, из них текущая работа оценивается в 50 баллов, итоговая форма контроля - в 50 баллов. Минимальное количество для допуска к зачету 28 баллов.

86 баллов и более - "отлично" (отл.);

71-85 баллов - "хорошо" (хор.);

55-70 баллов - "удовлетворительно" (удов.);

54 балла и менее - "неудовлетворительно" (неуд.).

## **4.1 Структура и содержание аудиторной работы по дисциплине/ модулю Тематический план дисциплины/модуля**

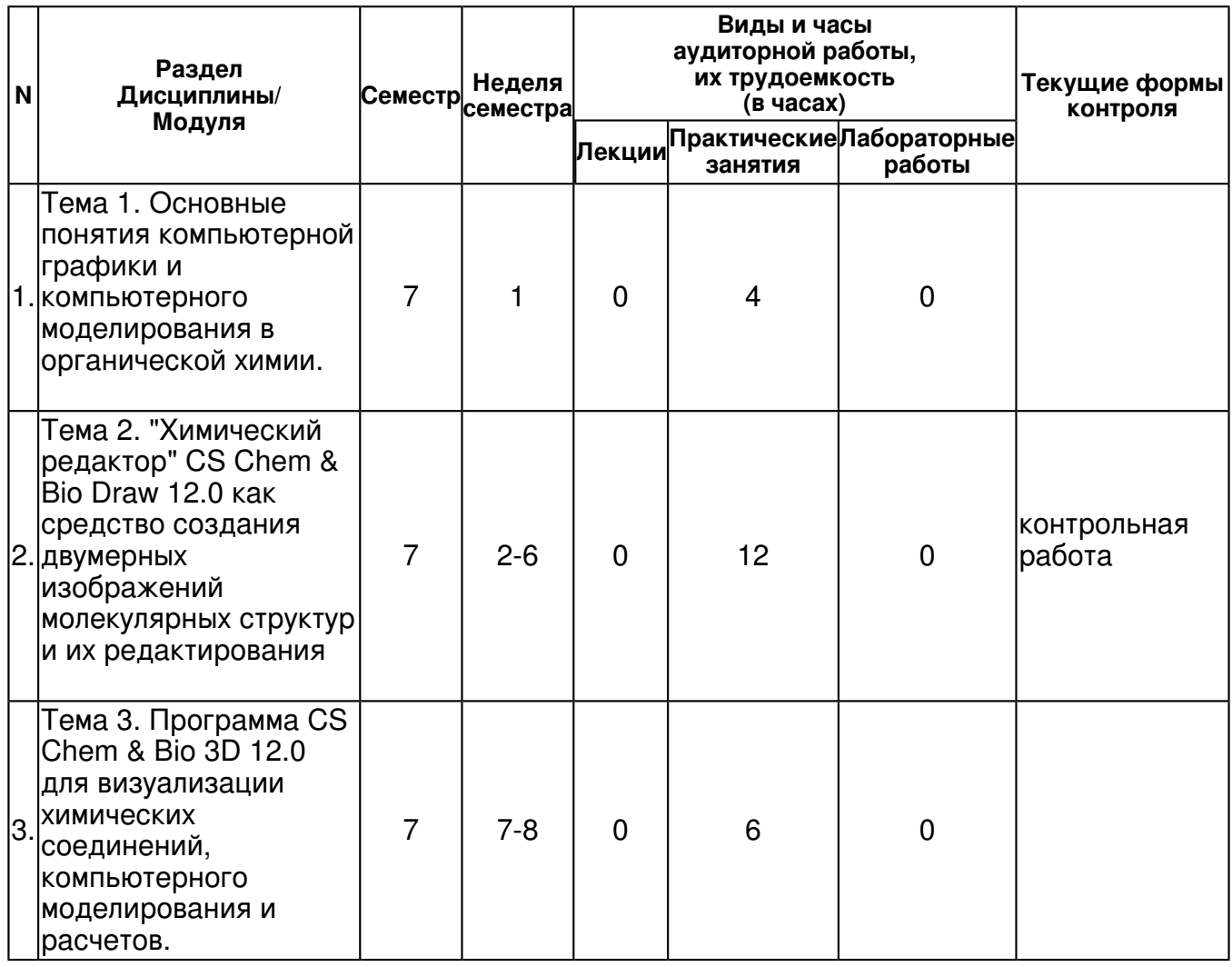

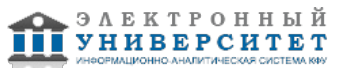

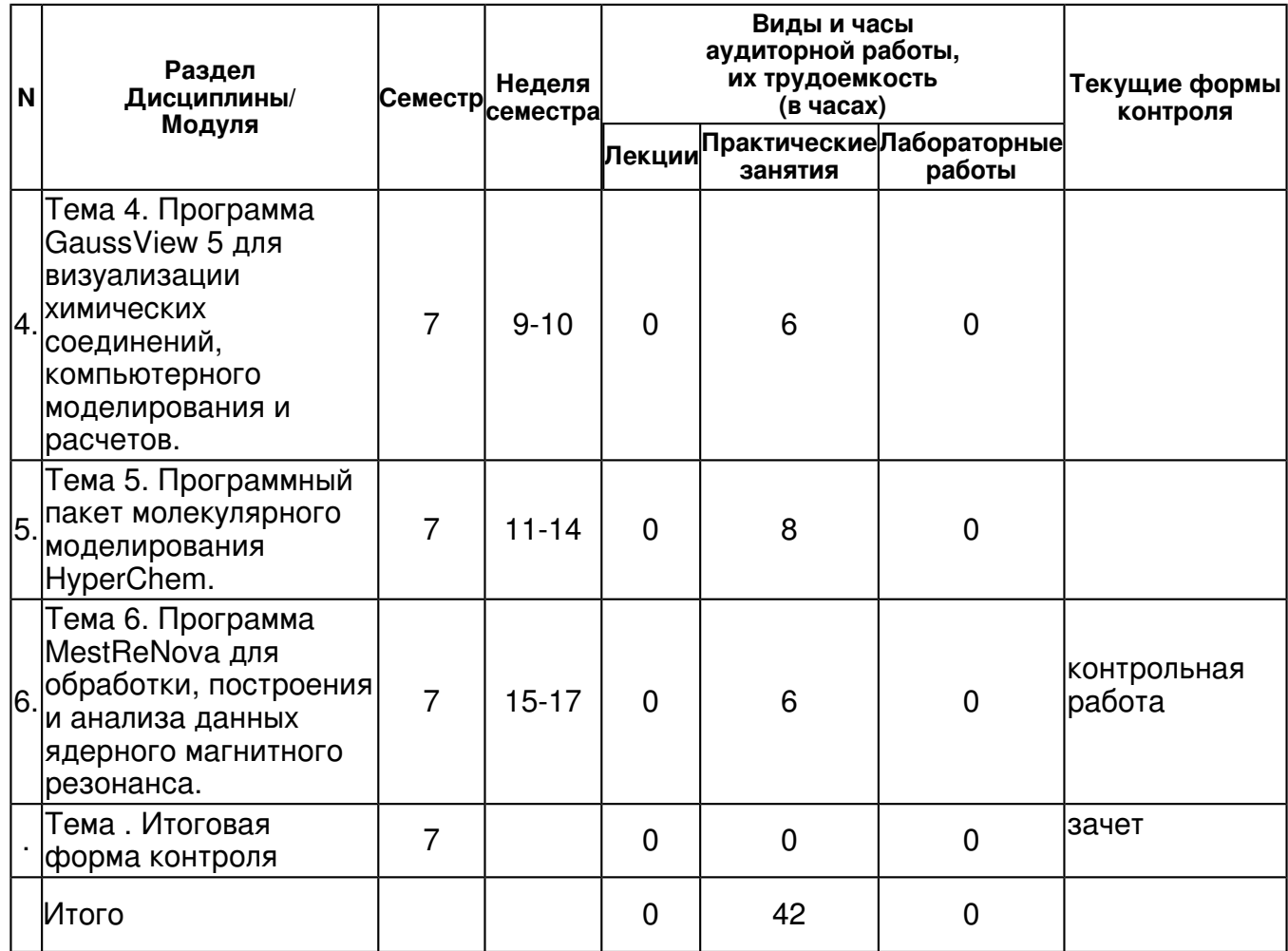

# **4.2 Содержание дисциплины**

#### **Тема 1. Основные понятия компьютерной графики и компьютерного моделирования в органической химии.**

### *практическое занятие (4 часа(ов)):*

Принципы графического изображения химических формул в органической химии. Современные пакеты программ для изображения химических формул и уравнений реакций. Требования программ к операционным системам. Совместимость программ с Microsoft Office.

#### **Тема 2. "Химический редактор" CS Chem & Bio Draw 12.0 как средство создания двумерных изображений молекулярных структур и их редактирования**  *практическое занятие (12 часа(ов)):*

Интегрированный программный комплекс Chem & Bio Office: назначение и возможности. Запуск программы CS Chem & Bio Draw 12.0. Открытие файлов с разным расширением. Пользовательский интерфейс программы. Обзор важнейших элементов главной и контрольной панелей. Инструменты выделения и масштабирования, рисование мышью. Инструменты изображения связей и химических символов в программе CS Chem & Bio Draw 12.0. Преобразование структур: поворот, отображение, клонирование. Использование шаблонов. Написание схем химических реакций.

#### **Тема 3. Программа CS Chem & Bio 3D 12.0 для визуализации химических соединений, компьютерного моделирования и расчетов.**

### *практическое занятие (6 часа(ов)):*

Основные принципы работы. Графический интерфейс программы CS Chem & Bio 3D 12.0 (окно модели, строка состояния, панель вращения, заголовок окна, строка меню, панель масштабирования, набор инструментов для создания модели). Создание и редактирование трехмерных моделей химических соединений (создание углеродного остова, введение гетероатома в модель, дополнительные функции). Описание процедуры проведения квантово-химических расчетов в программе CS Chem & Bio 3D 12.0 (поиск минимума энергии модели, расчет свойств молекул).

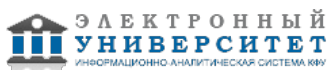

### **Тема 4. Программа GaussView 5 для визуализации химических соединений, компьютерного моделирования и расчетов.**

### *практическое занятие (6 часа(ов)):*

Gauss View ? как наиболее продвинутый и мощный графический интерфейс для популярной программы квантово-химических расчетов Gaussian. Импортирование и построение молекулярных структур, задача исходных параметров и запуск расчетов в Gaussian, просмотр и анализ полученных результатов. Исследование молекулярных структур. Вращение, перемещение и масштабирование в 3D-режиме с помощью операций мышью и специальной панели опций, доступных на каждом графическом экране. Наблюдение численного значения для любого структурного параметра. Использование различных синхронизированных и независимых ракурсов для просмотра одной и той же структуры. Манипулирование отдельными структурами и целыми ансамблями структур. Форматы представления изображений структур: проволочный каркас, трубки, шары и стержни/связи, заполненный пространственный стиль. Отображение стереохимической информации. Подсветка, отображение или скрытие атомов.

# **Тема 5. Программный пакет молекулярного моделирования HyperChem.**  *практическое занятие (8 часа(ов)):*

Пользовательский интерфейс. Главное окно и использование мыши. Клавиатурные альтернативы и кратчайшие пути программы HyperChem. Открытие файла и установки отображения структур. Создание и редактирование молекулярной модели, определение ее геометрических параметров. Описание процедуры проведения квантово-химических расчетов в программе HyperChem.

#### **Тема 6. Программа MestReNova для обработки, построения и анализа данных ядерного магнитного резонанса.**

### *практическое занятие (6 часа(ов)):*

Обработка данных ЯМР экспериментов на персональном компьютере с помощью программы MestReNova. Графический интерфейс программы. Основные принципы и этапы обработки данных: взвешивающие функции и аподизация, дополнение нулями, быстрое преобразование Фурье, фазовая коррекция и источники фазовых ошибок, коррекция базовой линии спектра. Преобразование объектов различных форматов. Обработка и отображение спектров, аналитические возможности, интегрирование, частотные метки. Измерение констант спин-спинового взаимодействия, обработка мультиплетов.

### **4.3 Структура и содержание самостоятельной работы дисциплины (модуля)**

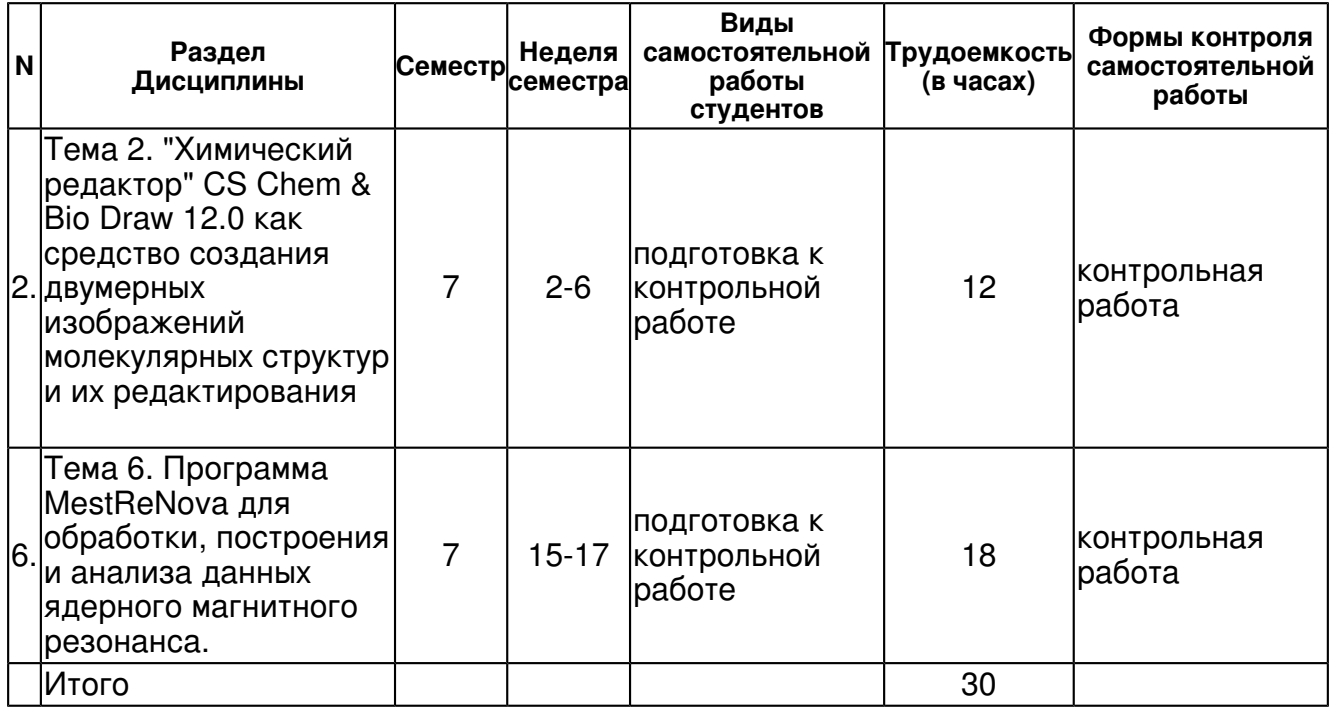

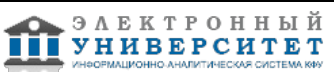

#### **5. Образовательные технологии, включая интерактивные формы обучения**

Тренинг в компьютерном классе.

 **6. Оценочные средства для текущего контроля успеваемости, промежуточной аттестации по итогам освоения дисциплины и учебно-методическое обеспечение самостоятельной работы студентов** 

**Тема 1. Основные понятия компьютерной графики и компьютерного моделирования в органической химии.** 

#### **Тема 2. "Химический редактор" CS Chem & Bio Draw 12.0 как средство создания двумерных изображений молекулярных структур и их редактирования**

контрольная работа , примерные вопросы:

Образец заданий контрольной работы "Химический редактор" CS Chem & Bio Draw 12.0 как средство создания двумерных изображений молекулярных структур и их редактирования. 1. Пользуясь программой CS Chem & Bio Draw 12.0 изобразите проекции Ньюмена различных конформационных изомеров 2-метилбутана, расположенные в порядке увеличения их энергии. 2. Сколько геометрических изомеров и сколько конформеров (если они есть) имеет гептадиен-2,4? Нарисуйте эти пространственные изомеры с помощью программы CS Chem & Bio Draw 12.0 и укажите, какие из них будут наименее устойчивыми и какие наиболее устойчивыми. 3. Изобразите с помощью программы CS Chem & Bio Draw 12.0 проекционные формулы Фишера и определите абсолютную конфигурацию центров хиральности следующих соединений: а) 2-хлорпентана; б) 2-метил-3-хлорпентана; в) 3-метил-3-хлорпентана; г) 2-метил-1-хлорбутана; д) 3-хлоргексана; е) 3-хлорпентена-1; ж)

метил-этил-н-пропилизопропилметана; з) C6H5CH(CH3)NH2; и) яблочной кислоты HOOCCH2CH(OH)COOH; к) аланина CH3CH(NH2)COOH; л) миндальной кислоты C6H5CH(OH)COOH. 4. Изобразите с помощью программы CS Chem & Bio Draw 12.0 все резонансные структуры, описывающие строение метилформиата, аллил-катиона, ацетат-иона. Опишите делокализацию электронов указанных соединений одной структурной формулой, дополненной изогнутыми стрелками. 5. Изобразите с помощью программы CS Chem & Bio Draw 12.0 геометрическое строение следующих молекулярных систем: H2CS, SeF4, PO(CH3)3, CH3SSCH3, HC(O)N(CH3)2, (CH3)2PF3, которое можно предсказать, пользуясь концепцией отталкивания валентных электронных пар. Оцените примерное значение валентных углов в этих соединениях и отразите это на рисунках. 6. Пользуясь программой CS Chem & Bio Draw 12.0 напишите схемы реакций диенового синтеза между следующими веществами: а) изопрен и кротоновый альдегид (СH3-CН=СH-CHО), б) дивинил и малеиновый ангидрид, в) изопрен и акрилонитрил (СH2=СHCN). 7. Изобразите схематично с помощью программы CS Chem & Bio Draw 12.0 цепочку превращений, взяв в качестве исходного вещества метилэтилкарбинол и последовательно действую на него РС15, спиртовым раствором едкого кали, бромом, повторно спиртовым раствором КОН (2 моля), Н2O (Hg2+, Н+).

**Тема 3. Программа CS Chem & Bio 3D 12.0 для визуализации химических соединений, компьютерного моделирования и расчетов.** 

**Тема 4. Программа GaussView 5 для визуализации химических соединений, компьютерного моделирования и расчетов.** 

**Тема 5. Программный пакет молекулярного моделирования HyperChem.** 

**Тема 6. Программа MestReNova для обработки, построения и анализа данных ядерного магнитного резонанса.** 

контрольная работа , примерные вопросы:

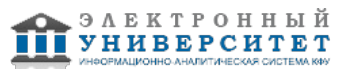

Образец заданий контрольной работы Программы для компьютерного моделирования молекул. Программа MestReNova для обработки, построения и анализа данных ядерного магнитного резонанса. 1. Используя программу HyperChem создайте молекулярную трехмерную модель следующих соединений: а) тетраметилметана, б) метилового эфира уксусной кислоты, в) бензальдегида, г) диметилсульфата. Используйте вариант представления трехмерной модели ?Стержни и точки? (Sticks&dots). Определите основные геометрические параметры полученной модели. 2. Используя программу CS Chem & Bio 3D 12.0 создайте молекулярную трехмерную модель следующих соединений: а) гидразина NH2?NH2, б) диметилдисульфида CH3SSCH3, в) гексафенилбензола (C6H5)6C6. Используйте вариант представления трехмерной модели ?Шары и стержни? (Ball&Stick). Определите основные геометрические параметры полученной модели. 3. Используя программу GaussView 5 создайте молекулярную трехмерную модель следующих соединений: а) CH3PH2, б) C6H5PH2, в) (CH3)2PC≡N. Сопоставьте длины связей углерод ? фосфор в этих соединениях. Используйте вариант представления трехмерной модели ?Ball & Bond Type?. 4. С помощью программы MestReNova проведите обработку спектра ЯМР 1Н, отобразите на спектре химические сдвиги и интегральные интенсивности сигналов. Обработайте мультиплеты в отдельном окне, указав константы спин-спинового взаимодействия.

## **Тема . Итоговая форма контроля**

Примерные вопросы к зачету:

Вопросы к зачету:

1. Основные понятия компьютерной графики и компьютерного моделирования в органической химии. Принципы графического изображения химических формул в органической химии.

2. Современные пакеты программ для изображения химических формул и уравнений реакций. Требования программ к операционным системам. Совместимость программ с Microsoft Office.

3. "Химический редактор" CS Chem & Bio Draw 12.0: назначение и возможности. Запуск программы CS Chem & Bio Draw 12.0. Открытие файлов с разным расширением. Пользовательский интерфейс программы.

4. "Химический редактор" CS Chem & Bio Draw 12.0. Обзор важнейших элементов главной и контрольной панелей. Инструменты выделения и масштабирования, рисование мышью. Инструменты изображения связей и химических символов в программе CS Chem & Bio Draw  $12.0$ 

5. "Химический редактор" CS Chem & Bio Draw 12.0. Преобразование структур: поворот, отображение, клонирование. Использование шаблонов. Написание схем химических реакций.

6. Программа CS Chem & Bio 3D 12.0 для визуализации химических соединений, компьютерного моделирования и расчетов. Основные принципы работы. Графический интерфейс программы CS Chem & Bio 3D 12.0 (окно модели, строка состояния, панель вращения, заголовок окна, строка меню, панель масштабирования, набор инструментов для создания модели).

7. Программа CS Chem & Bio 3D 12.0. Создание и редактирование трехмерных моделей химических соединений (создание углеродного остова, введение гетероатома в модель, дополнительные функции). Описание процедуры проведения квантово-химических расчетов в программе CS Chem & Bio 3D 12.0 (поиск минимума энергии модели, расчет свойств молекул).

8. Программа Gauss View 5 для визуализации химических соединений, компьютерного моделирования и расчетов. Импортирование и построение молекулярных структур, задача исходных параметров и запуск расчетов в Gaussian, просмотр и анализ полученных результатов. Исследование молекулярных структур.

9. Программа Gauss View 5. Вращение, перемещение и масштабирование в 3D-режиме с помощью операций мышью и специальной панели опций, доступных на каждом графическом экране. Наблюдение численного значения для любого структурного параметра.

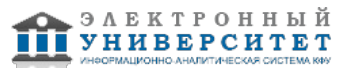

10. Программа Gauss View 5. Использование различных синхронизированных и независимых ракурсов для просмотра одной и той же структуры. Манипулирование отдельными структурами и целыми ансамблями структур. Форматы представления изображений структур: проволочный каркас, трубки, шары и стержни/связи, заполненный пространственный стиль. Отображение стереохимической информации. Подсветка, отображение или скрытие атомов.

11. Программный пакет молекулярного моделирования HyperChem. Пользовательский интерфейс. Главное окно и использование мыши. Клавиатурные альтернативы и кратчайшие пути программы HyperChem. Открытие файла и установки отображения структур.

12. Программный пакет молекулярного моделирования HyperChem. Создание и редактирование молекулярной модели, определение ее геометрических параметров. Описание процедуры проведения квантово-химических расчетов в программе HyperChem.

13. Программа MestReNova для обработки, построения и анализа данных ядерного магнитного резонанса. Обработка данных ЯМР экспериментов на персональном компьютере с помощью программы MestReNova. Графический интерфейс программы. Основные принципы и этапы обработки данных: взвешивающие функции и аподизация, дополнение нулями, быстрое преобразование Фурье, фазовая коррекция и источники фазовых ошибок, коррекция базовой линии спектра. Преобразование объектов различных форматов.

13. Программа MestReNova. Обработка и отображение спектров, аналитические возможности, интегрирование, частотные метки. Измерение констант спин-спинового взаимодействия, обработка мультиплетов.

Задачи к зачету в графическом формате включены в программу дисциплины в качестве приложения.

# **7.1. Основная литература:**

1.Чмутова, Г.А. Аспекты связи "Строение - реакционная способность": учебное пособие / Г. А. Чмутова; Казан. (Приволж.) федер. ун-т, Хим. ин-т.?Казань: [Казанский (Приволжский) федеральный университет], 2010.?93 с.

2.Введение в хемоинформатику, Компьютерное представление химических структур: учебное пособие / Т. И. Маджидов [и др.].?Казань: Казанский университет, 2013.?173 с.

3.Гвоздева В. А. Базовые и прикладные информационные технологии: Учебник / В.А. Гвоздева. - М.: ИД ФОРУМ: НИЦ ИНФРА-М, 2014. - 384 с.

http://znanium.com/bookread.php?book=428860

4. Федотова Е. Л. Прикладные информационные технологии: Учебное пособие / Е.Л. Федотова, Е.М. Портнов. - М.: ИД ФОРУМ: НИЦ ИНФРА-М, 2013. - 336 с.: http://znanium.com/bookread.php?book=392462

# **7.2. Дополнительная литература:**

1. Бутырская Е.В.Компьютерная химия: основы теории и работа с программами Gaussian и GaussView . [Электронный ресурс] - М.: Солон-Пресс, 2011. - 220 с. http://www.bibliorossica.com/book.html?currBookId=10448&

2. Исакова О.П., Тарасевич Ю.Ю., Юзюк Ю.И. Обработка и визуализация данных физических экспериментов с помощью пакета Origin - М: Книжный дом "ЛИБКОМ", 2009. - 136 с.

3. Быкова, В. В. Искусство создания базы данных в Microsoft Office Access 2007 [Электронный ресурс] : Учеб. пособие / В. В. Быкова. - Красноярск: Сиб. федер. ун-т, 2011. - 260 с. http://znanium.com/bookread.php?book=443138

# **7.3. Интернет-ресурсы:**

Руководство пользователя программы ?CS Chem & Bio Draw 12.0? http://www.cambridgesoft.com/services/desktopsupport/documentation/manuals/files/chembiodraw.pdf

Руководство пользователя программы ?CS Chem & Bio 3D 12.0? http://www.cambridgesoft.com/services/DesktopSupport/Documentation/Manuals/files/ChemBio3dV12.pdf

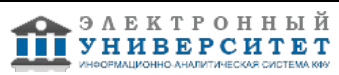

Руководство пользователя программы ?GaussView 5? http://www.gaussian.com/g\_tech/gv5ref/gv5ref\_toc.htm

Руководство пользователя программы ?HyperChem 7? http://www.chemistry-software.com/pdf/hyperchem\_getting\_started.pdf Руководство пользователя программы ?MestReNova? http://mestrelab.com/downloads/manuals/MestReNova-8.1.0\_Manual.pdf

### **8. Материально-техническое обеспечение дисциплины(модуля)**

Освоение дисциплины "Компьютерная графика в органической химии" предполагает использование следующего материально-технического обеспечения:

Мультимедийная аудитория, вместимостью более 60 человек. Мультимедийная аудитория состоит из интегрированных инженерных систем с единой системой управления, оснащенная современными средствами воспроизведения и визуализации любой видео и аудио информации, получения и передачи электронных документов. Типовая комплектация мультимедийной аудитории состоит из: мультимедийного проектора, автоматизированного проекционного экрана, акустической системы, а также интерактивной трибуны преподавателя, включающей тач-скрин монитор с диагональю не менее 22 дюймов, персональный компьютер (с техническими характеристиками не ниже Intel Core i3-2100, DDR3 4096Mb, 500Gb), конференц-микрофон, беспроводной микрофон, блок управления оборудованием, интерфейсы подключения: USB,audio, HDMI. Интерактивная трибуна преподавателя является ключевым элементом управления, объединяющим все устройства в единую систему, и служит полноценным рабочим местом преподавателя. Преподаватель имеет возможность легко управлять всей системой, не отходя от трибуны, что позволяет проводить лекции, практические занятия, презентации, вебинары, конференции и другие виды аудиторной нагрузки обучающихся в удобной и доступной для них форме с применением современных интерактивных средств обучения, в том числе с использованием в процессе обучения всех корпоративных ресурсов. Мультимедийная аудитория также оснащена широкополосным доступом в сеть интернет. Компьютерное оборудованием имеет соответствующее лицензионное программное обеспечение.

Компьютерный класс, представляющий собой рабочее место преподавателя и не менее 15 рабочих мест студентов, включающих компьютерный стол, стул, персональный компьютер, лицензионное программное обеспечение. Каждый компьютер имеет широкополосный доступ в сеть Интернет. Все компьютеры подключены к корпоративной компьютерной сети КФУ и находятся в едином домене.

Лекционные и практические занятия по дисциплине "Компьютерная графика в органической химии" проводятся в компьютерном классе химического корпуса КФУ (аудитория 425), в котором размещен вычислительный кластер Химического института им. А.М. Бутлерова КФУ.

Программа составлена в соответствии с требованиями ФГОС ВПО и учебным планом по направлению 020100.62 "Химия" и профилю подготовки Органическая химия .

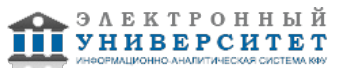

Автор(ы): Курбангалиева А.Р. \_\_\_\_\_\_\_\_\_\_\_\_\_\_\_\_\_\_\_\_  $\frac{1}{2}$  201 \_ г.

Рецензент(ы): Седов И.А. \_\_\_\_\_\_\_\_\_\_\_\_\_\_\_\_\_\_\_\_\_\_\_\_\_\_

"\_\_" \_\_\_\_\_\_\_\_\_\_\_ 201 \_\_\_ г.